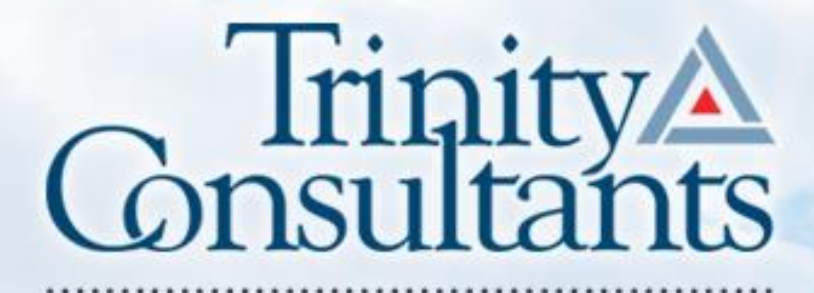

trinityconsultants.com

### **MCTA Air Conference**

### **Online Permitting and Reporting**

Lynne Santos, P.E.

May 1, 2019 Tigh & Bond, Westfield, MA

### **Introduction**

˃ Agenda

♦ Discussion of which websites to use ♦ Tips for SR/GHG Reporting • Tips for online permitting system ♦ Common mistakes

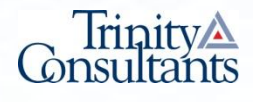

# **MassDEP – Two Systems**

### ˃ eDEP

- ❖ Source Registration and GHG Reporting
- ❖ Asbestos Removal
- ❖ Construction/Demolition
- ❖ Environmental Results Program Annual Certifications
- ❖ Toxic Use Reduction
- ˃ ePlace Portal
	- ❖ Apply for Online Permit/License/Authorization
	- ❖ Make Payments Online

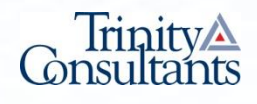

### **eDEP edep.dep.mass.gov/edep/**

e DEP MassDEP's Online Filing System Login or Get Username & Password Note: eDEP is unavailable from 8:55 PM Friday through 5:00 AM Saturday for Log into eDEP backup purposes and from 8:00 PM Sunday to 8:00 AM Monday for server maintenance. Username: Password: Welcome to eDEP, a secure site for submitting environmental permits, transmittals, certifications, and reports electronically to the Massachusetts Department of Environmental Protection Login (DEP). With eDEP, you can fill out your forms online; save your work and return to it later; submit your forms and payments to DEP electronically; "sign" your submittals; and print out receipts of **Reset Password** vour transactions. **Get Login Help** New User • eDEP Help & Instructions Register and get Username . What forms can I file in eDEP? and Password • eDEP Contacts & Feedback **Read the eDEP Requirement** For PC's: Microsoft Windows XP, Vista, Windows<sub>7</sub> Login (Username and Nickname) Browsers: IE 8.0, 9.0, 10.0, 11.0; Firefox 20 and up; Google Chrome 30 and up - Adobe Reader 11.0.0 For Mac: Nickname used for "Sharing"- Mac OS 10.4.11 or higher. - Apple Safari Browser. - Adobe Reader for Mac 8.0.

MassDEP Home | Contact | Privacy Policy

More...

MassDEP Home | Contact | Privacy Policy

MassDEP's Online Eiling System ver 14.0.2.00.2017 MassDEP

See also: https://www.mass.gov/edep-online-filing-for-massdep-environmentalpermits-reports

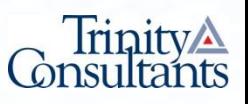

# **New Packages** ˃ Forms→ Air & Climate

Source Registration Emissions Statement and/or Greenhouse Gas Emissions Reporting

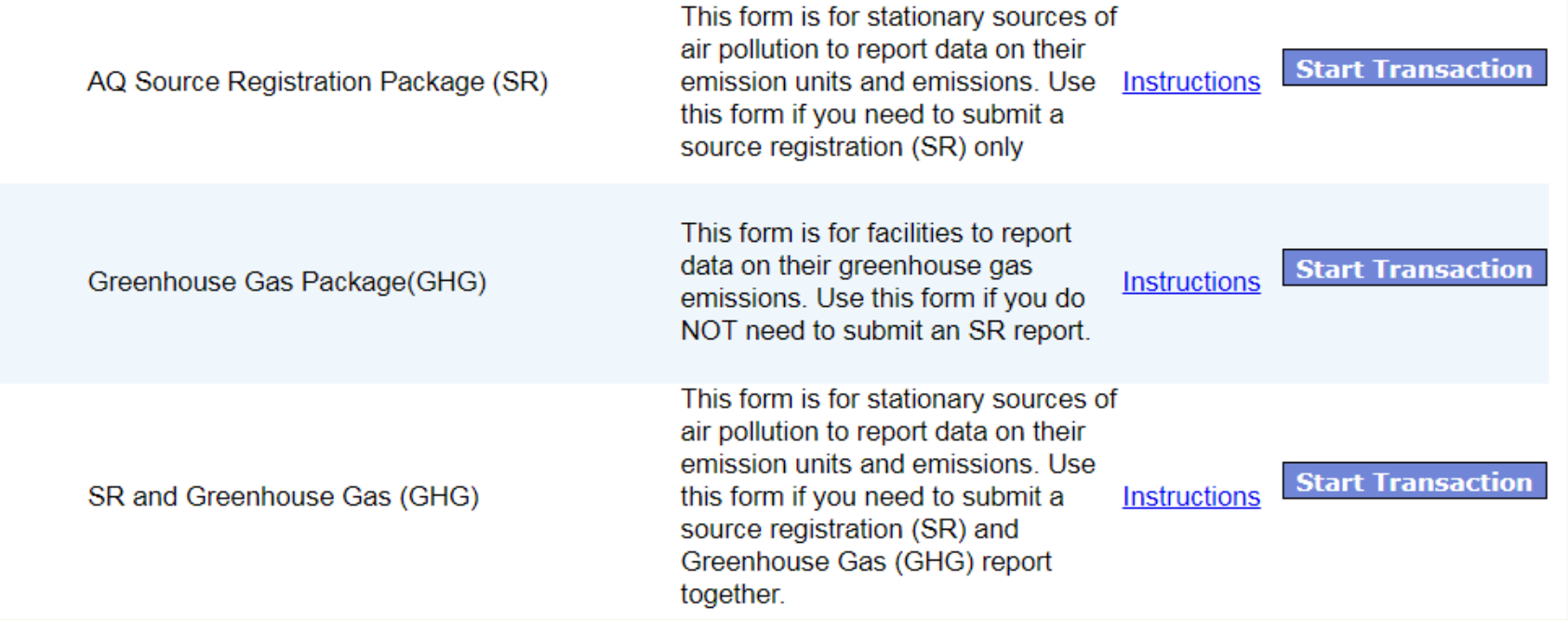

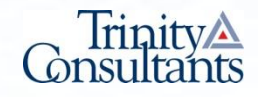

### **SR/GHG - Reporting Dates**

˃ CY2017

 $\overline{Q}$ ❖ eDEP hopes to re-open May 1st

❖ Tentatively due by June 15th

˃ CY2018

- ❖ eDEP hopes to re-open early August
- ❖ Tentatively due by late October

˃ Small Sources Deferred to CY2018

- ❖ < 40 MMBTU/hr facility-wide (new)
- ❖ Expected to be removed from SR reporting list

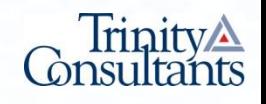

 $Z_{\mathcal{S}}$ 

### **SR/GHG - When to File (starting CY2019)**

- ˃ Annual-GHG
	- ❖ All GHG Reporters April 15
- ˃ Annual-SR
	- ❖ SR Title V Operating Sources May 1
	- ❖ Restricted Emission Status & Others June 1
- ˃ Triennial-SR
	- ❖ Every three years April 1

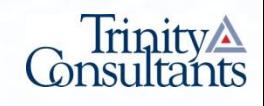

# **Getting Started Tips**

- ˃ If your facility name has changed or if newly reporting, notify MassDEP before you start
- ˃ Add new sources at the beginning can delete later if not needed

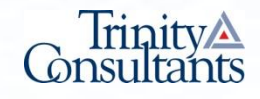

### **Changes to Emergency Engines**

- ˃ Remove 300 hour restriction, can use 500 hours for potential
- ˃ Specify that engine is emergency
- ˃ Need to enter emergency, non-emergency and maintenance/testing hours5. Equipment <sup>0</sup>

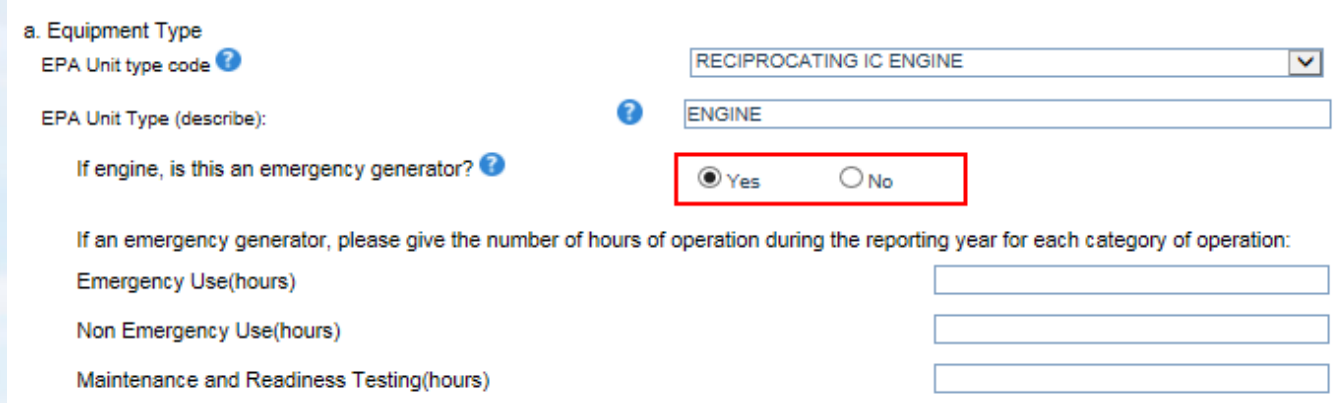

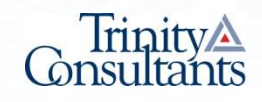

### **Source Registration – Common Mistakes**

- ˃ Wrong Source Classification Code (SCC)
- ˃ Units must match SCC
- ˃ Height of stack is from ground
- ˃ Report all EUs including idle units
- ˃ Report temporary units onsite >120 days
- > Report thermal oxidizer fuel usage as 2nd fuel in process forms
- ˃ Don't forget to submit!

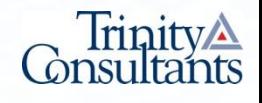

## **New for GHG Reporting**

- ˃ MassDEP to align with USEPA GHG Reporting
- ˃ No longer have to report
	- ❖ Mobile sources
	- ❖ Refrigerant leaks
	- ❖ Small Miscellaneous GHG Sources

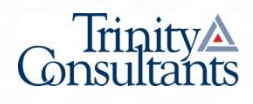

### **ePlace**

### **https://permitting.state.ma.us/CitizenAccess/**

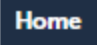

#### Welcome to the Commonwealth of Massachusetts ePLACE **Portal**

The Commonwealth of Massachusetts is pleased to offer online access to many licensing, permitting and certificate services. With ePLACE, the Commonwealth hopes to deliver more efficient, convenient, and interactive e-government services.

#### **Options for Licensees and Applicants:**

- Apply for, Renew, or Amend a License, Permit, Certificate or Notification

- Make Payments Online

#### ePLACE Portal Account Registration:

In order to utilize most of the services available through the ePLACE, you must first

register for an account. Registration is required to do any of the following:

- Apply for a License, Permit, Certificate or Notification
- Renew a License, Permit or Certificate
- Track the Status of Applications
- Review and Update Applications, Permitting and/or Certificate Information

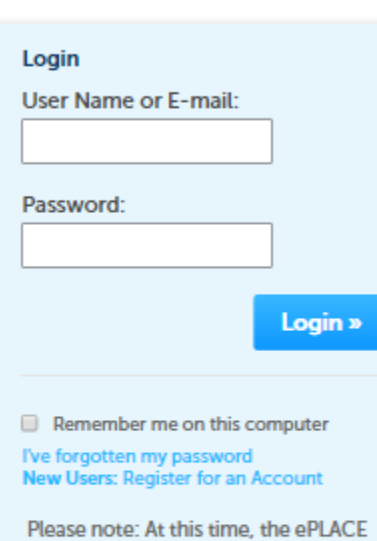

Portal services only some (not all) licenses, permits and certificates issued by Energy and Environmental Affairs(EEA). It does not service any other type of license, permit or certificates that is issued or approved by the Commonwealth or any of its agencies or municipalities. ePLACE does not service any federal licenses or permits.

### Quick start guide https://www.mass.gov/files/2017-06/eplace-user-manual.pdf

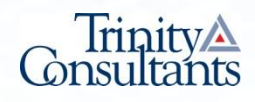

# **Filing An Online Application**

### ˃ Home Button→ File an Online Application

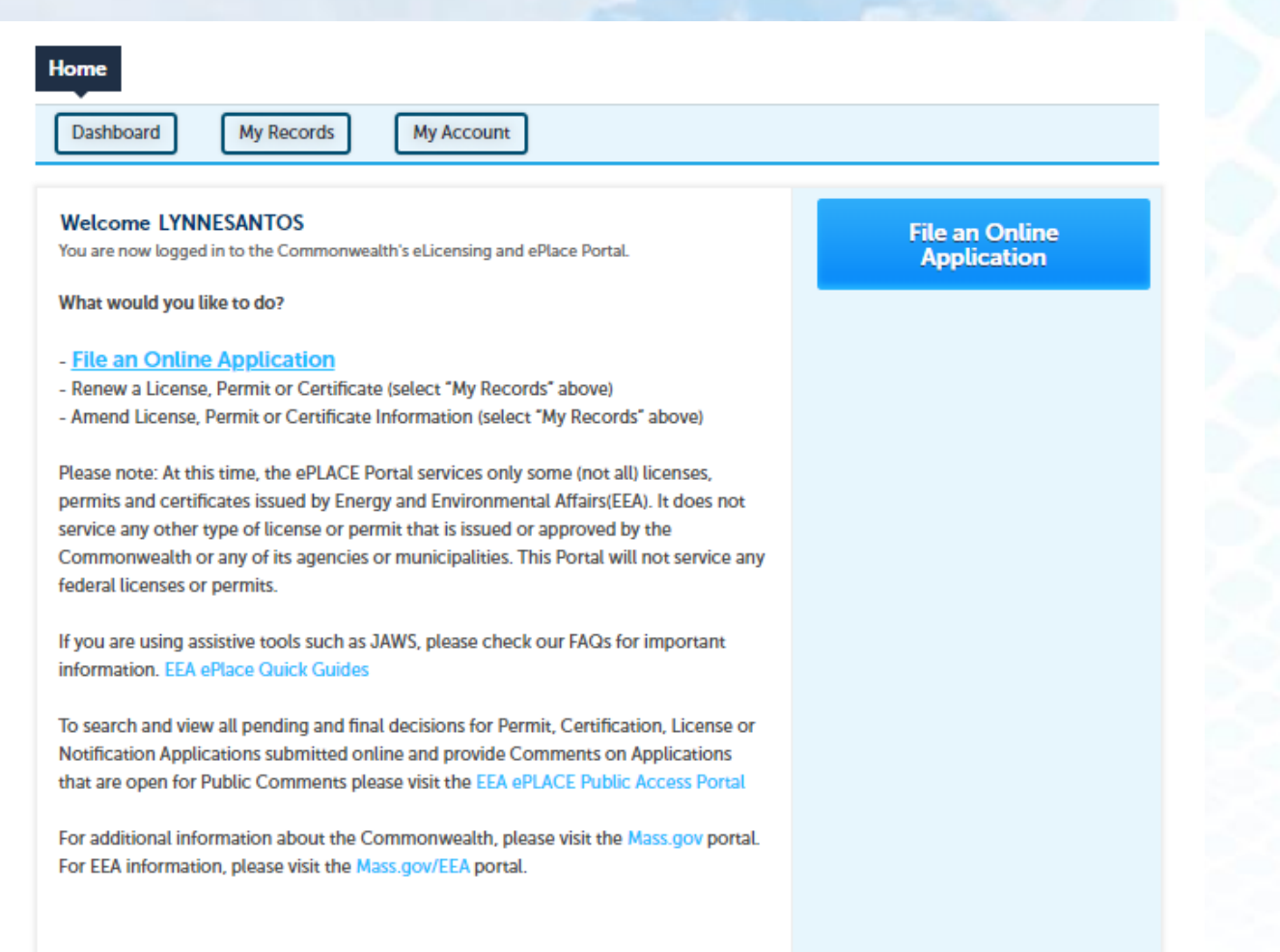

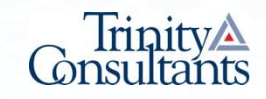

# **Air Quality Applications**

### Energy and Environmental Affairs (DEP, MDAR, DCR)

- Apply for a DEP Authorization
- Apply for a MDAR Authorization
- Apply for a DCR Authorization

### $\blacktriangleright$  Air Quality (AQ)

- AQ 50% or 25% Facility Emission Cap Application
- AQ01 Limited Plan Approval for Fuel Utilization Emission Unit(s) Application
- AQ01 Limited Plan Approval for Process Emission Unit(s) Application
- AQ02 Comprehensive Plan Crematory Application
- AQ02/03 Non-Major/Major Comprehensive Plan Approval Fuel Application
- AQ02/03 Non-Major/Major Comprehensive Plan Approval Process Application
- AQ08A/B/22 Emission Control Plan Application
- AQ09 Restricted Emission Status Application
- AQ14/AQ12 Operating Permit Application
- AQ18 Creation of Emission Reduction Credits Application
- AQ30 CO2 Budget Emission Control Plan Application
- AQ33 LPA/CPA Consolidation Application
- AQMM Modeling Submittal Application

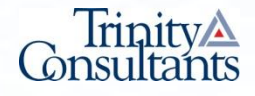

# **Facility Information**

### ˃ Search for Existing Facility or Add New

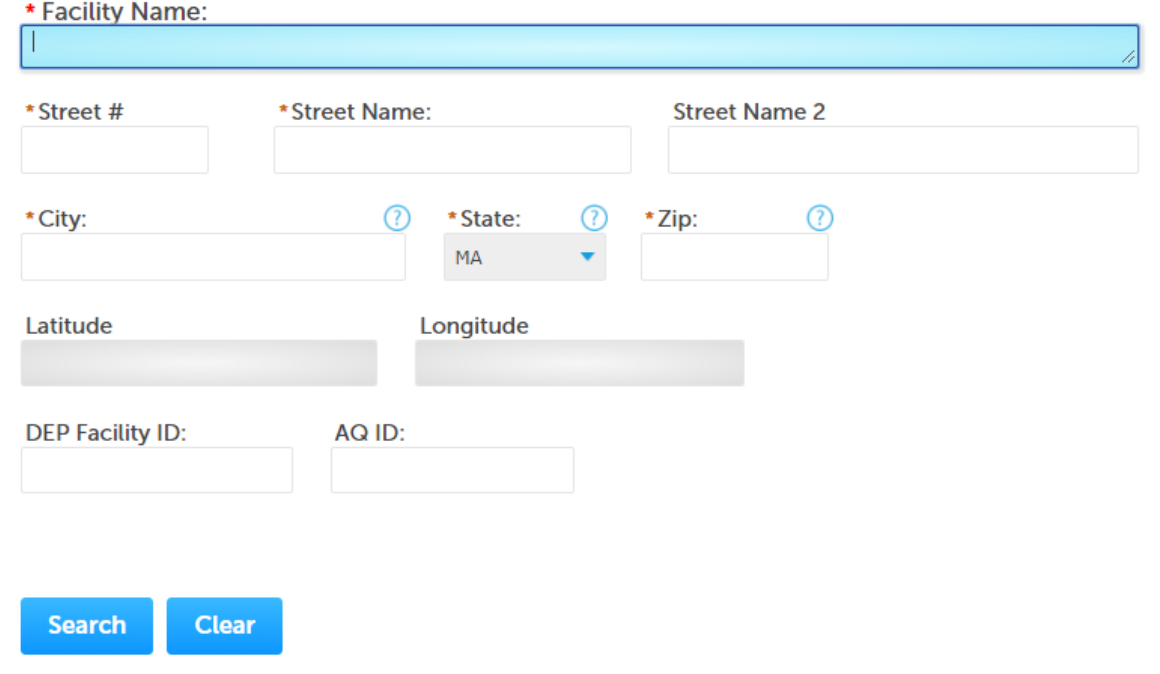

Tip: Make every effort to find your facility. Type fewer words, or search by town – it causes issues if you make a duplicate facility in the system.

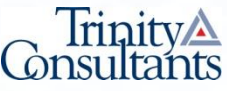

# **Adding a "Delegate"**

- ˃ Delegate can be Responsible Official (RO), Professional Engineer or other editor
- ˃ Press "Save and Resume" Button
- $>$  A PIN  $#$  will be e-mailed to you
- > Share this number with the Delegate
- ˃ Once RO is added as Delegate to application, can choose them as "Signatory Authority"
- ˃ For Comprehensive Plan applications, RO must use the PIN that the PE generates when the PE signs

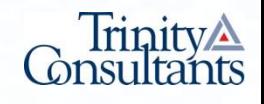

### **Become a "Delegate"**

- > Receive PIN # by email
- > Login to your account and go to Account Management

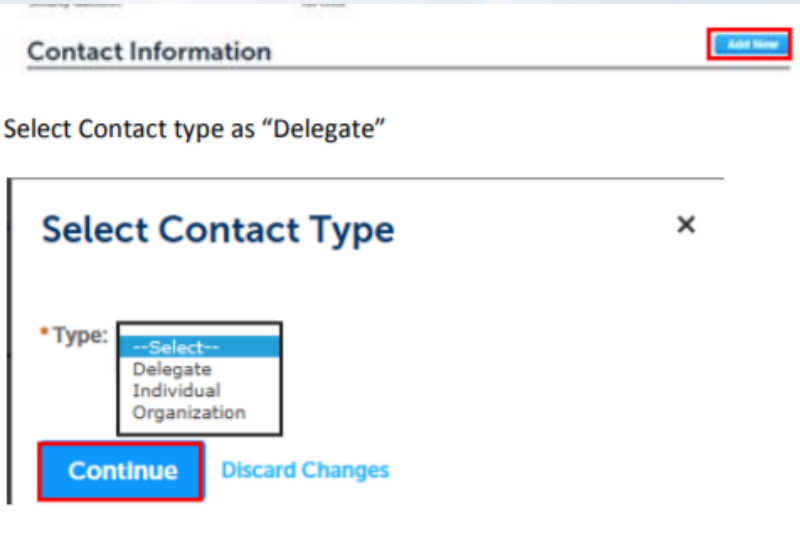

To add a Delegate:

**CLICK Add a Contact SELECT Delegate CLICK Continue** 

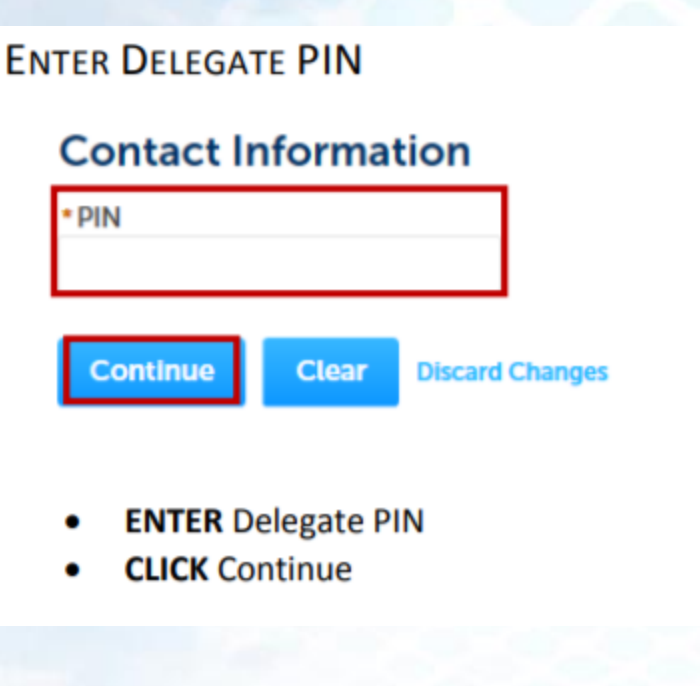

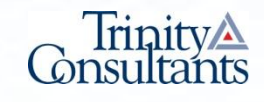

# **Certify, Submit & Pay**

- ˃ RO Logins and Clicks "Resume Application"
- ˃ Choose "Pick Up Where I Left Off"
- > All Data Appears on Certification Page for Review
- ˃ Can Choose "Edit" if Need to Edit
- ˃ Or Choose Continue
- ˃ Click "I Agree that I am the Applicant"
- ˃ Can Choose to Pay Online or Mail in Payment

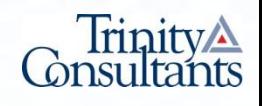

## **Successful Submission**

### ˃ You must sign email and mail it in

**To meet Federal Reporting requirements for EPA's Cross-Media Electronic Reporting Rule (CROMERR),** 

**you are required to print this entire email, and to sign the below certifying that you have submitted the Application identified in this email.**

**This form must be signed and mailed to the address below. Failure to complete this step may result in delay of review of your application.**

**I certify that I have submitted application # 18-AQ02/03F-099999-APP**

**Printed Name \_\_\_\_\_\_\_\_\_\_\_\_\_\_\_\_\_\_\_ Signature \_\_\_\_\_\_\_\_\_\_\_\_\_\_\_\_\_ Date \_\_\_\_\_\_\_\_\_\_\_\_**

**Please return signed document to: MassDEP ePLACE Confirmations One Winter Street Boston, MA 02108**

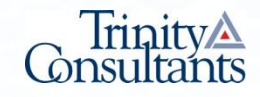

### **Permit Applications – Common Mistakes**

- ˃ Save your work frequently
- ˃ Note that the system will time out
- ˃ Upload all requested documents
- ˃ Do not upload zipped documents
- ˃ Only the RO can update a re-opened application
- ˃ Can't save and continue for a re-opened application
- ˃ Don't forget to submit, pay and sign and mail in the e-mail!

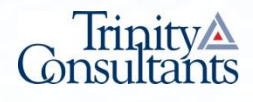

## Thank you

### Questions?

**Lynne Santos, P.E. P: 508-273-8600 x2702 E:** [lsantos@trinityconsultants.com](mailto:lsantos@trinityconsultants.com) **W:** [www.trinityconsultants.com](http://www.trinityconsultants.com/)

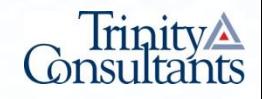